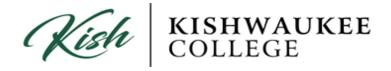

## **How to Print Unofficial Transcripts**

- 1) Login to your MyKC account at <a href="https://www.kish.edu/mykc">https://www.kish.edu/mykc</a>
- 2) Located in the right column under applications click on Kishwaukee College Self-Service

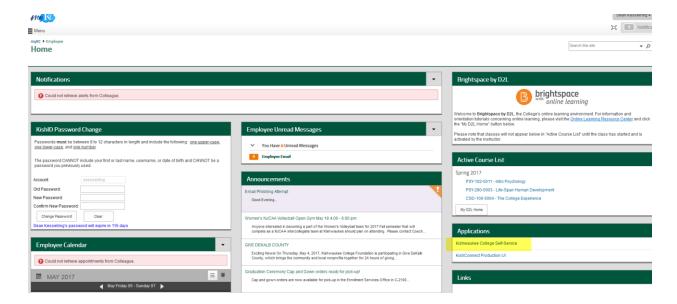

3) Click on Student Planning

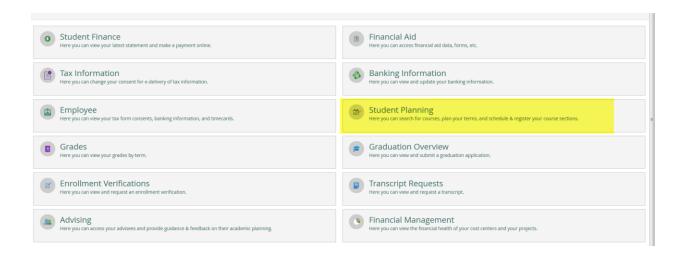

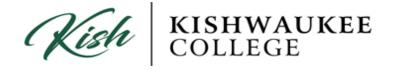

- 1) In order to print your Unofficial Transcript click on the **Academics** drop down menu.
- 2) Click **Unofficial Transcript**

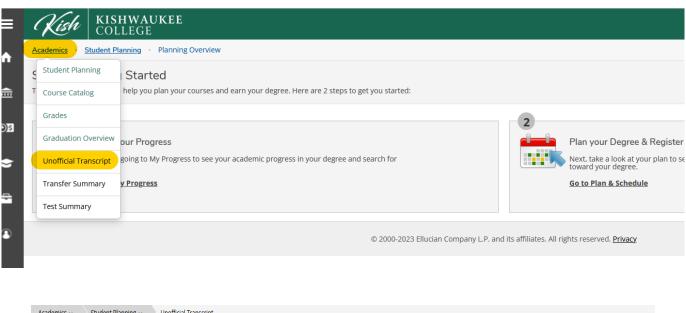

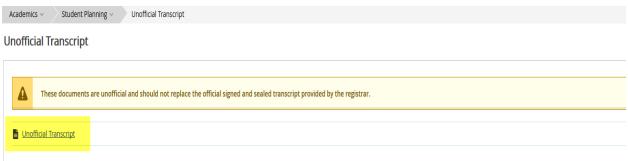